- $\bullet$  $\bullet$
- $\circ$
- $\circ$
- $KPI$
- $\bullet$
- $\bullet$  $\bullet$
- 

### Admin

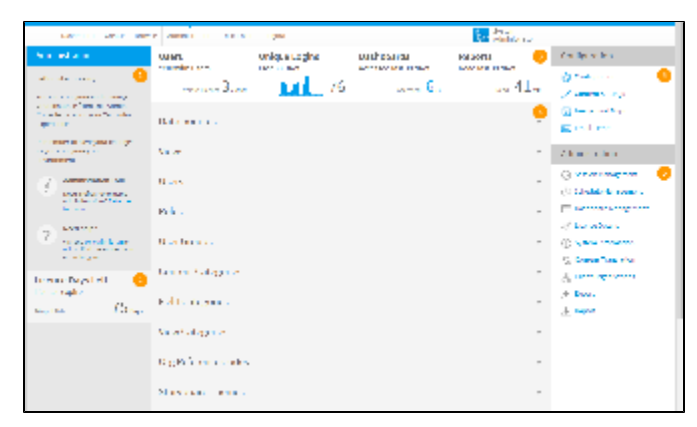

1. 2. 3. [KPI](#page-1-0) 4. 5. 6.

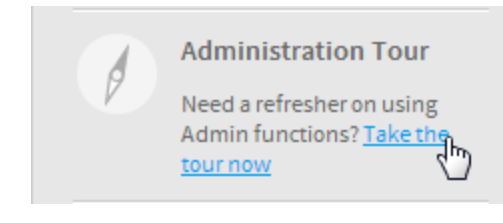

>>>

[wiki](http://wiki.yellowfinbi.jp/display/USER71/Home)

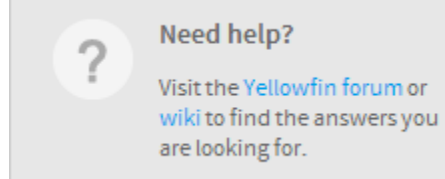

#### **Yellowfin**Yellowfin

```
insert into Configuration (IpOrg,ConfigTypeCode,ConfigCode,ConfigData)
values (1,'SYSTEM', 'APPNAME', 'NewApplicationNameHere')
```
#### **NewApplicationNameHere**

Yellowfin

Admin**45**

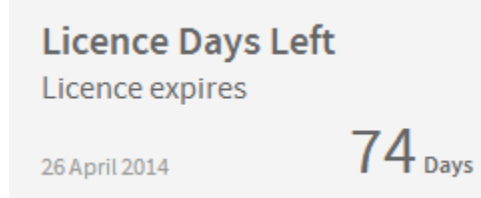

### KPI

<span id="page-1-0"></span>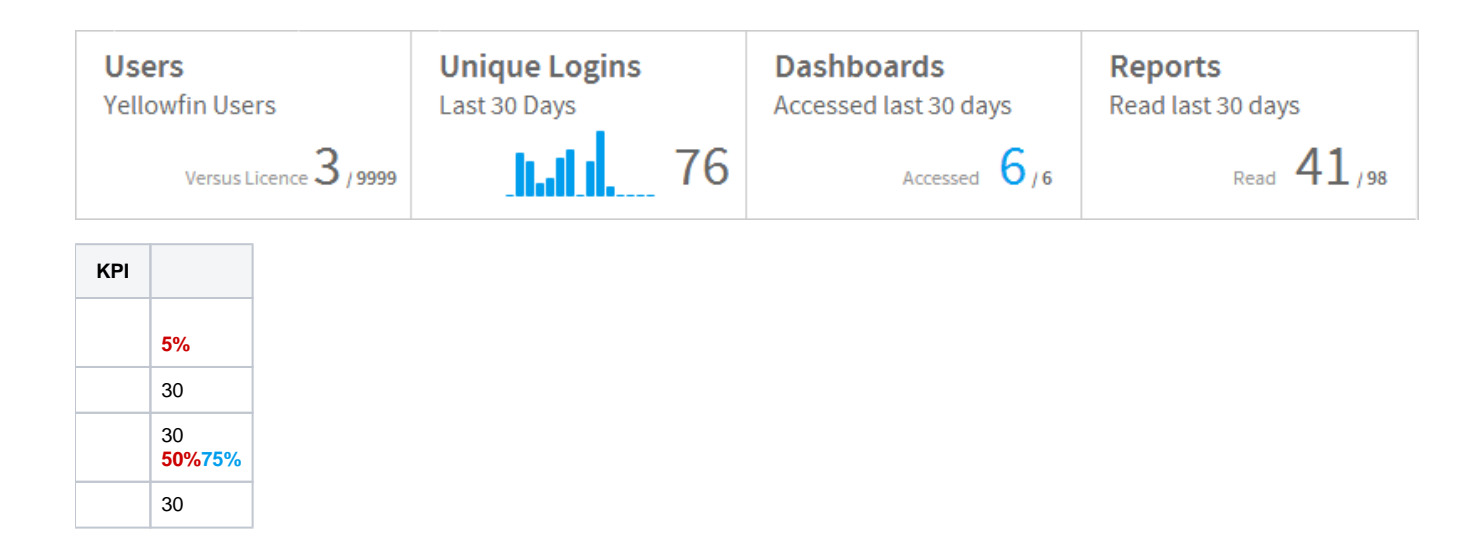

### **Data Sources**

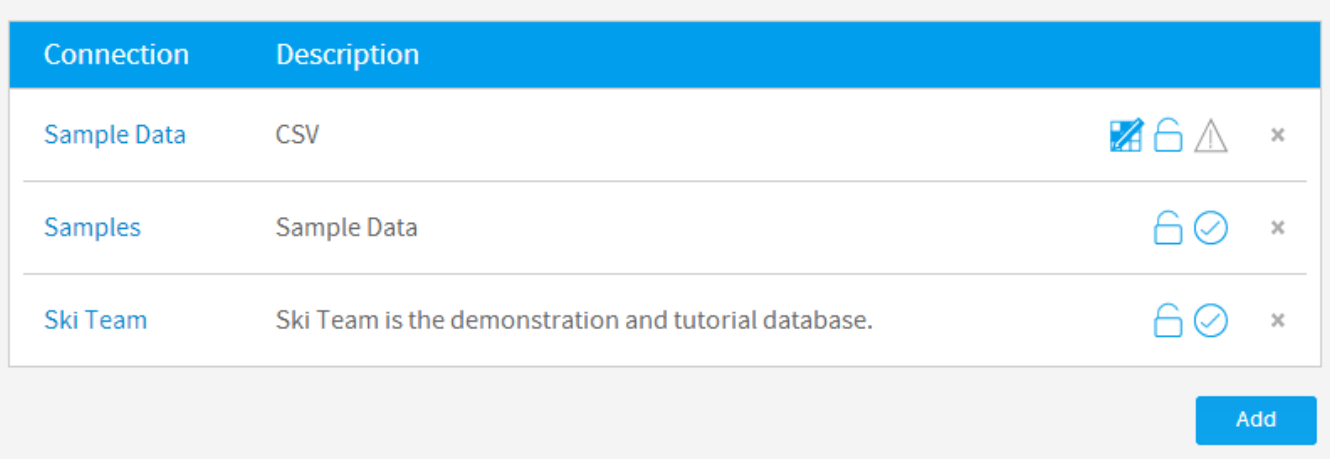

### Views

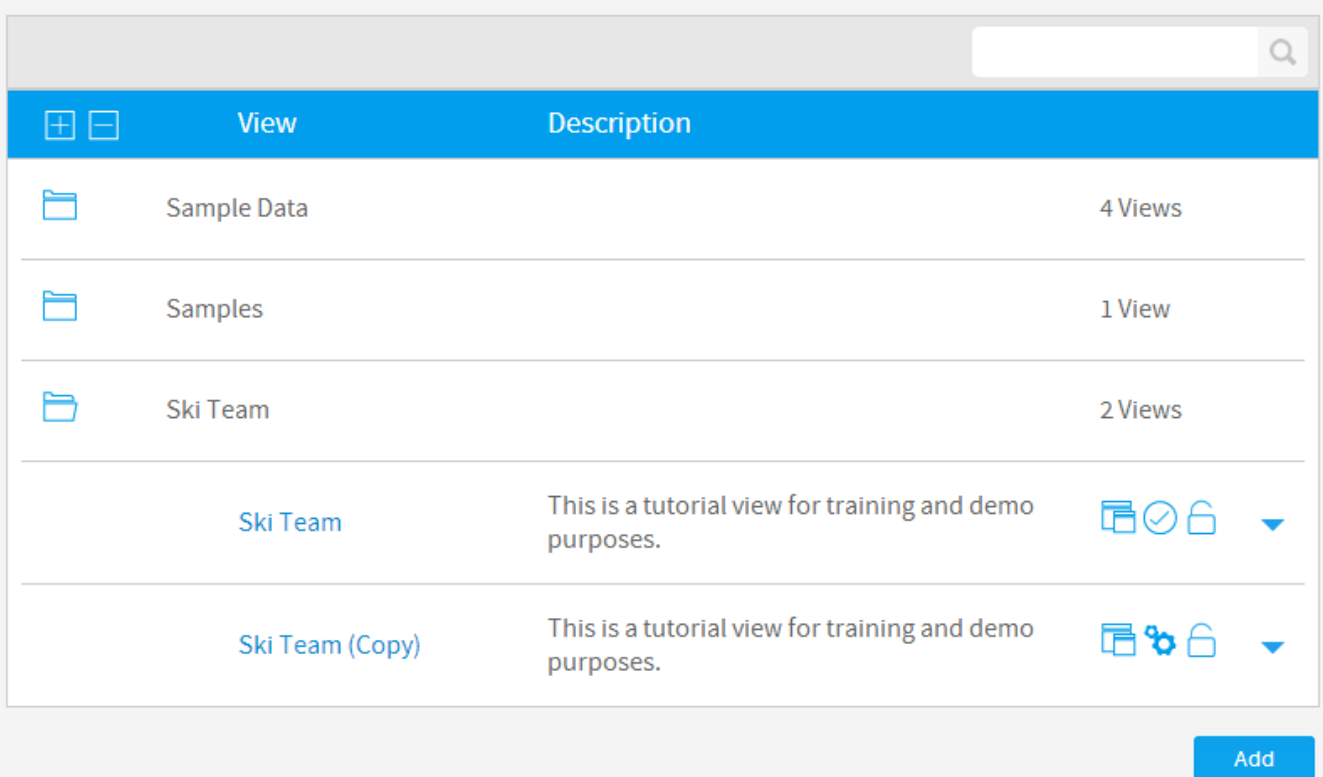

Ä

Á

### Users

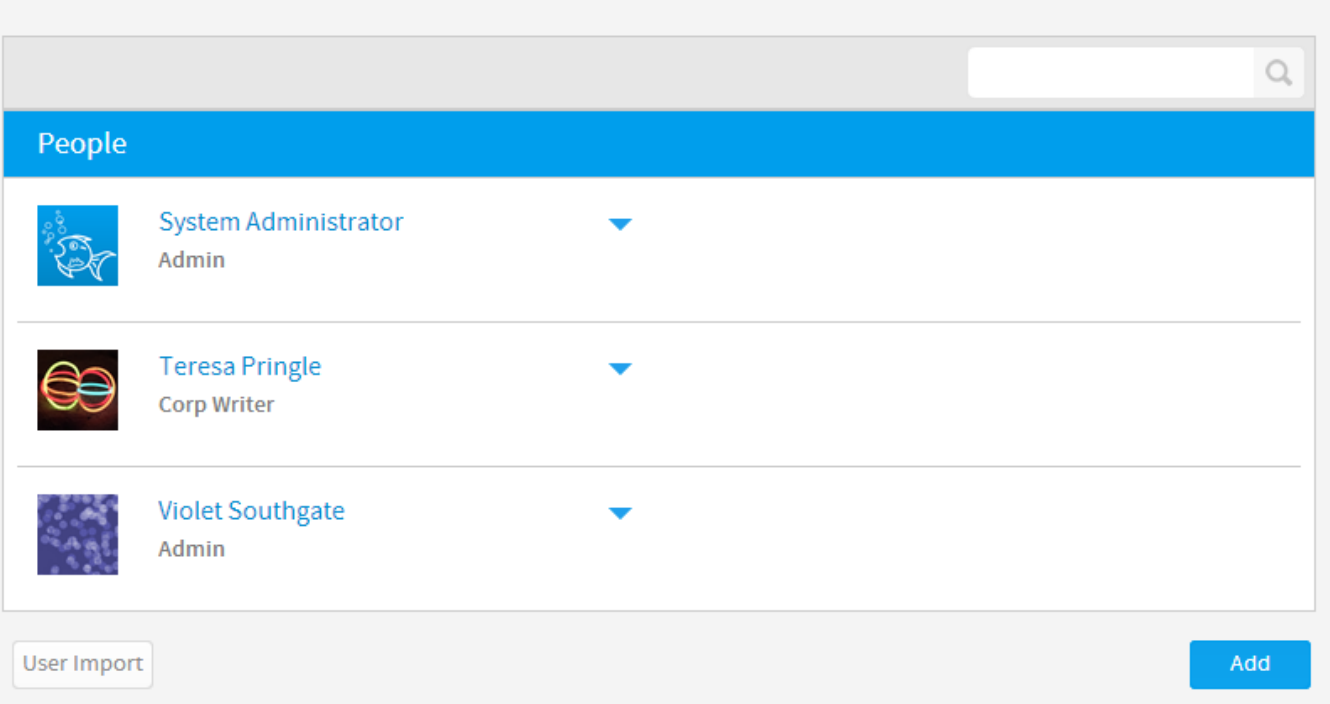

۸

Ä

## Roles

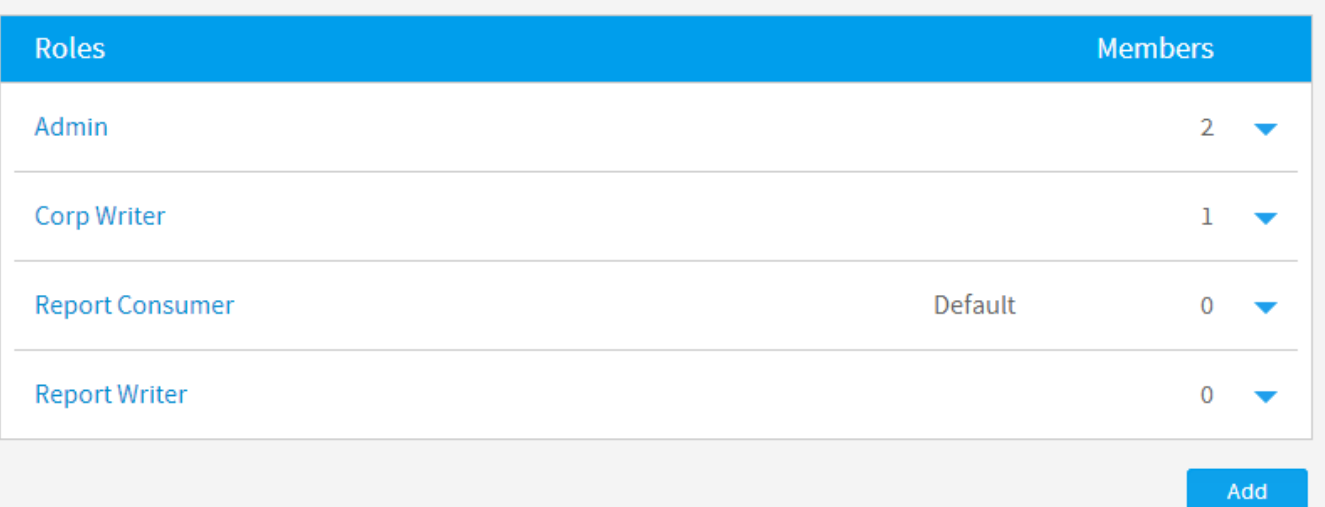

## User Groups

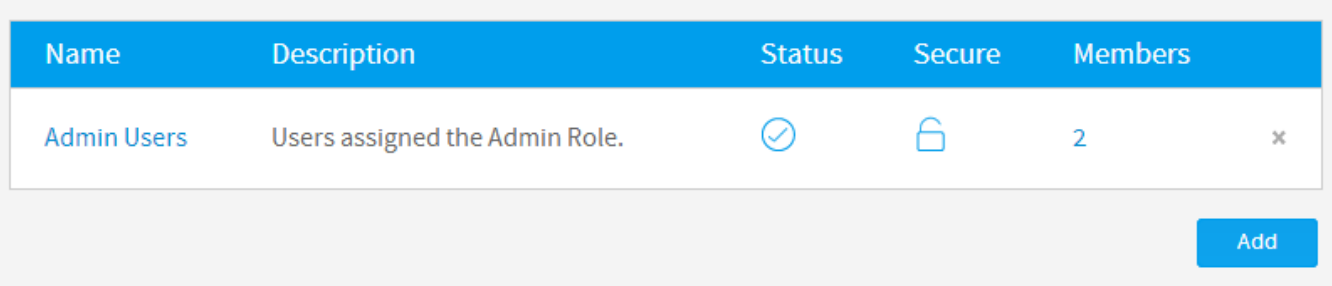

### **Content Categories** ò.  $\hbox{\large \it Q}$ **Content Category Content Sub Category**  $\odot$ Tutorial  $\rm \chi$  $\blacksquare$ **Approval Category**  $\rm \times$  $A \odot A$ Athletes  $\rm X$  $\bigcirc$ Camp  $\rm \times$  $50$ Draft  $\bar{\rm x}$  $\bigcirc$ **KPIs**  $\rm \times$  $\bigcirc$ Marketing & Booking  $\mathcal{H}$  $\triangle$   $\curvearrowright$ Takinian Add

Ä

# **Field Categories**

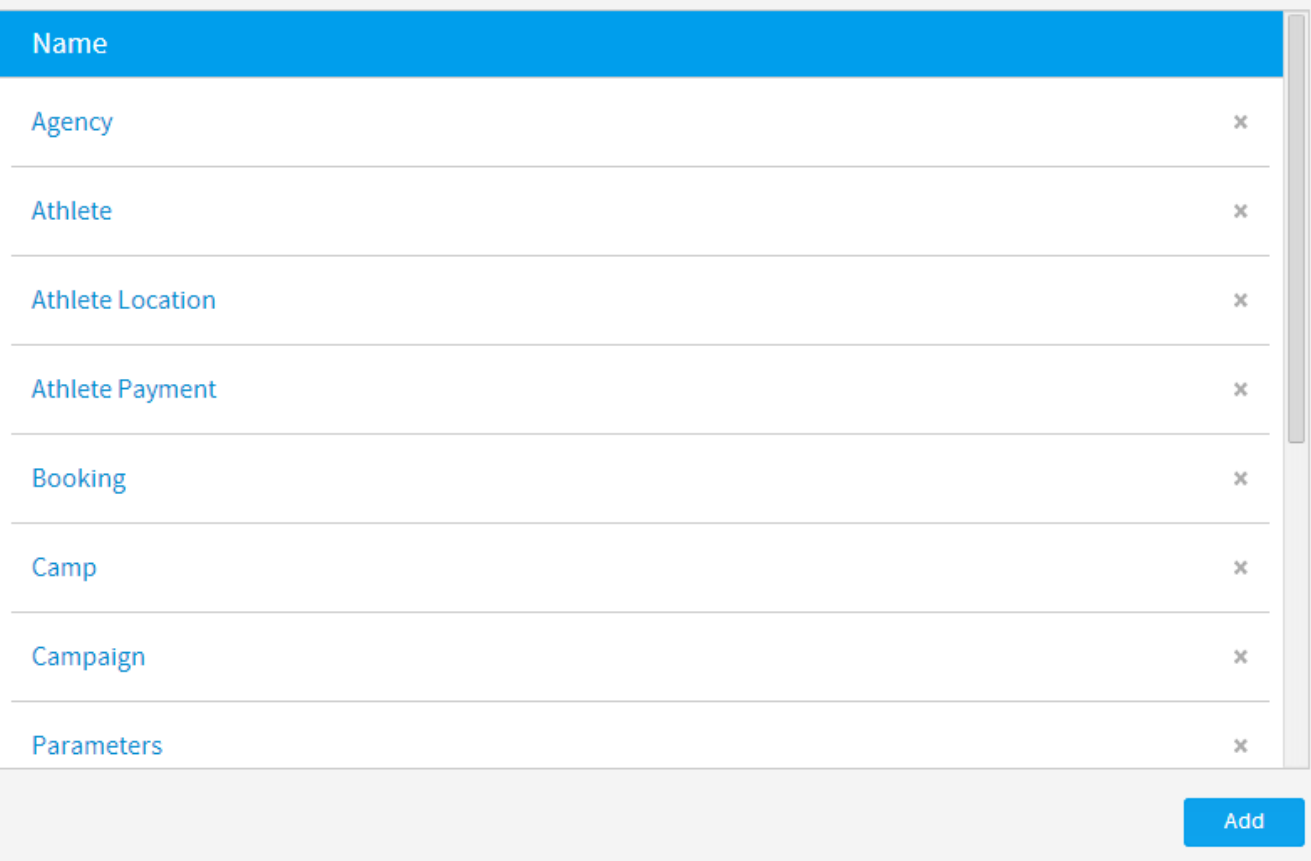

## **View Categories**

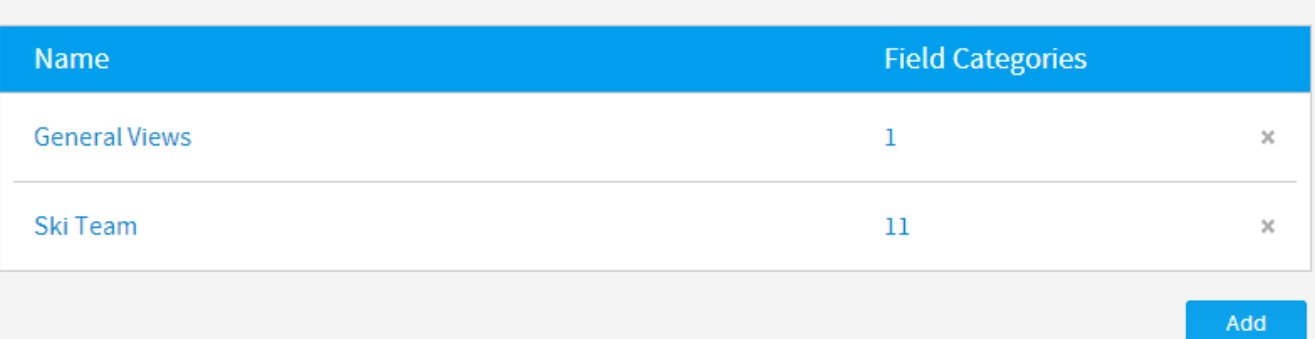

۸

Ä

# Org Reference Codes

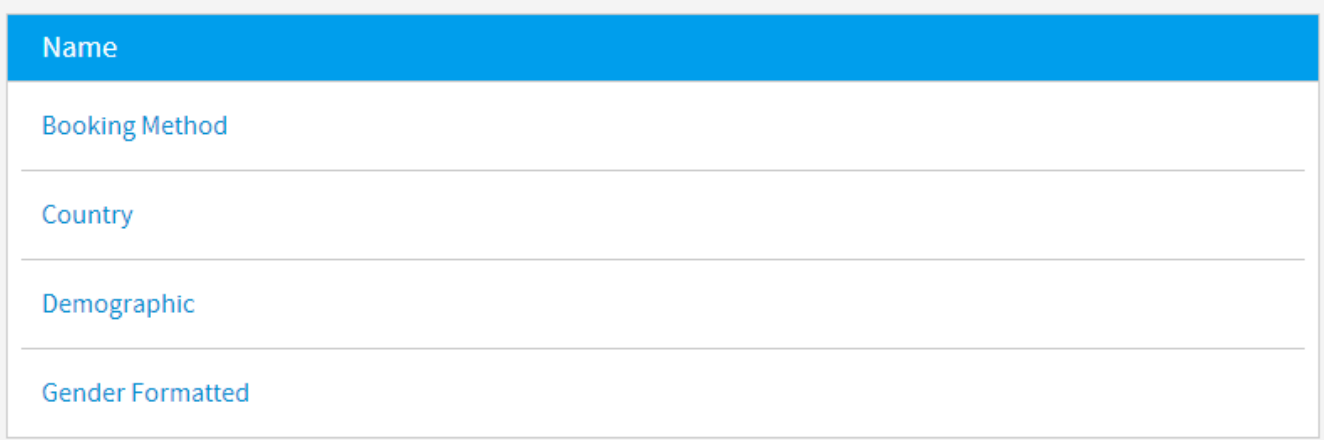

## **Storyboard Themes**

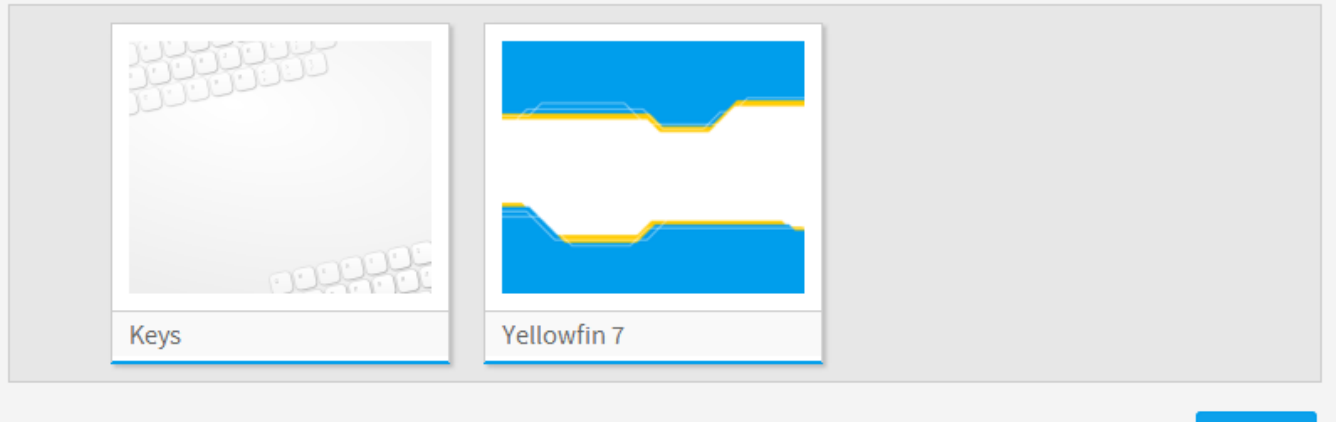

Add

۸

## **Content Tags**

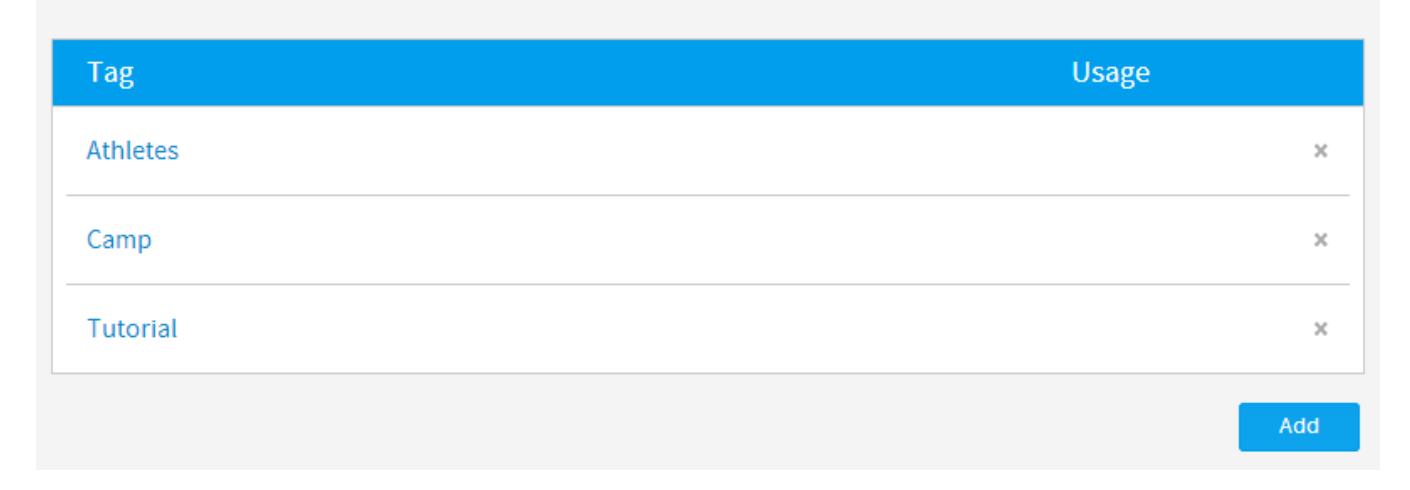

## **Date Filter Periods**

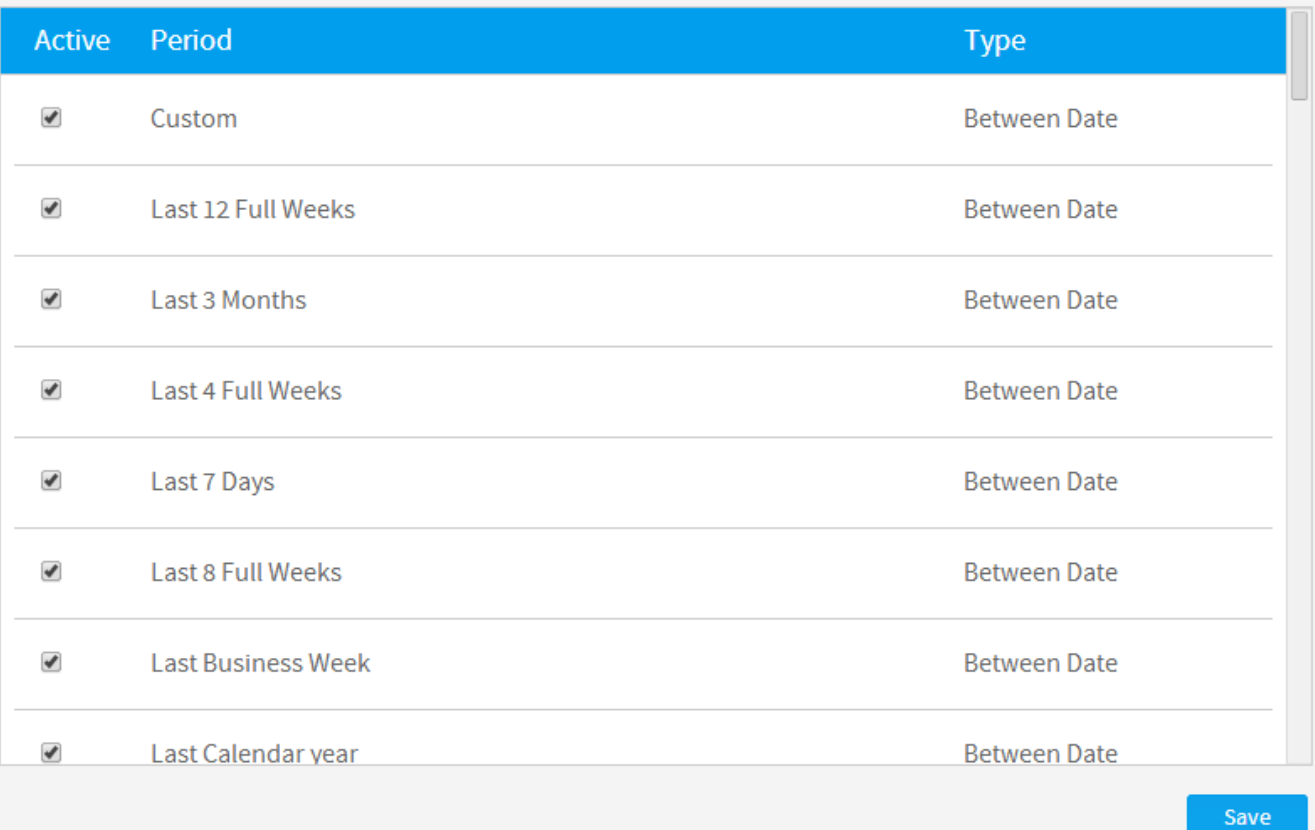

۸

ò.

# GeoPack Management

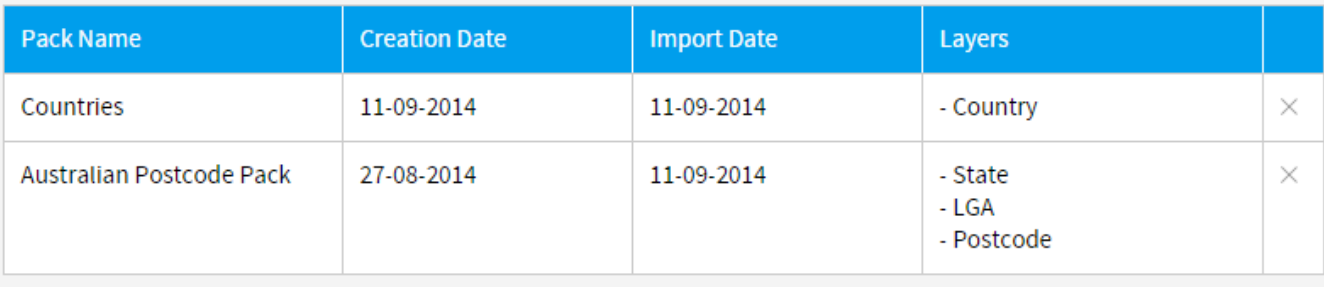

Add or Update GeoPack

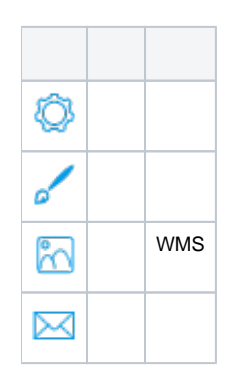

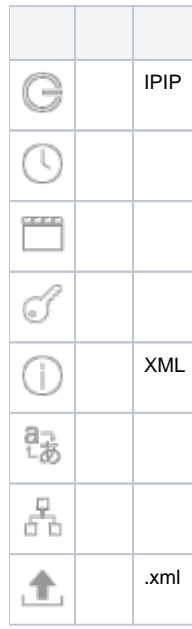

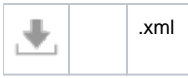